# **Vortrag\_LCR-Messungen mit dem VNWA**

(Zusammengestellt von DL6OAA)

Mit dem NanoVNA wurde ein Kondensator gemessen, das Diagramm stellt die Serien-Kapazität dar:

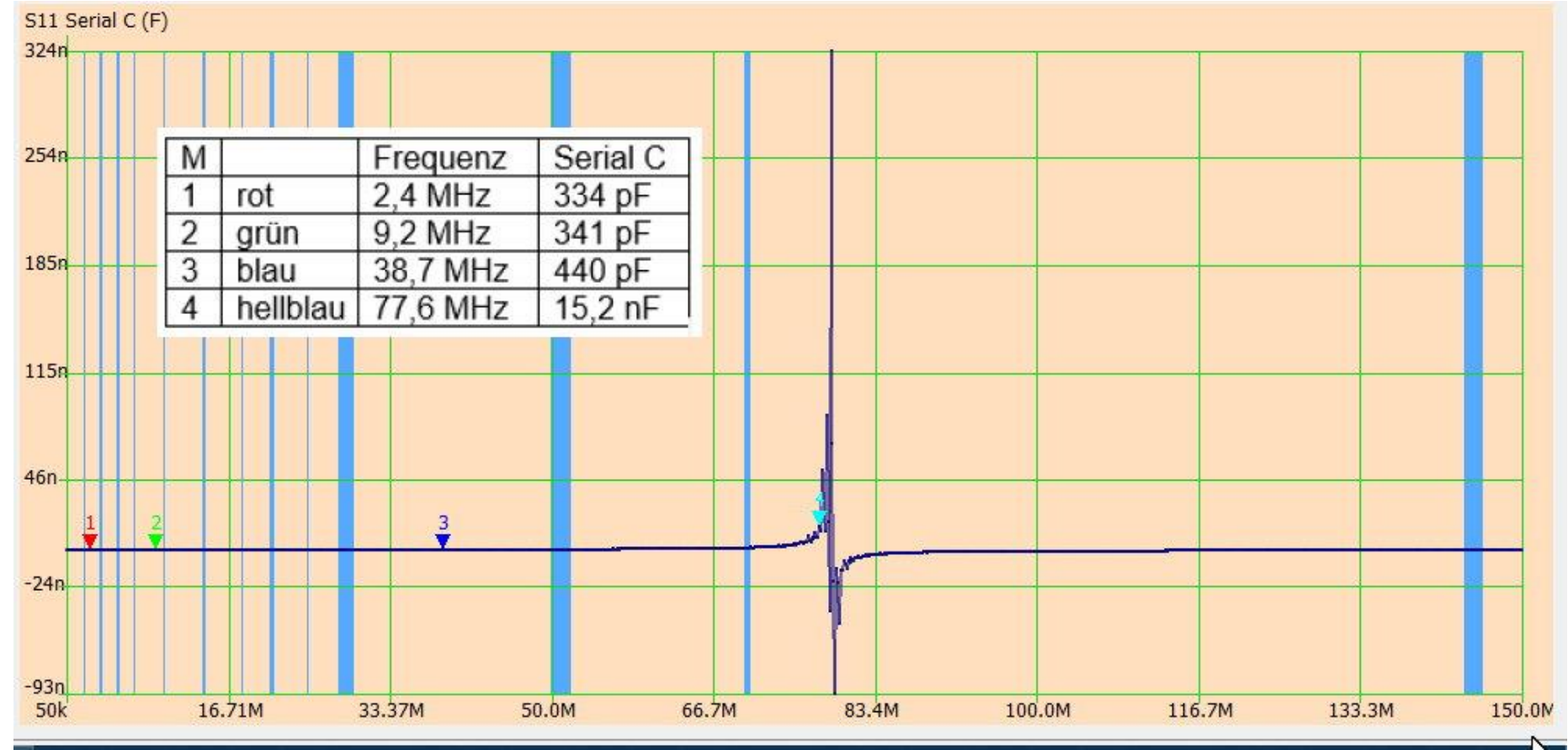

Marker rot, grün, blau, hellblau: …..welches Messergebnis ist korrekt?

Wenn mit einem vektoriellen Analyser gemessen wird, sind einige kurze Hinweise zum Smith -Diagramm hilfreich:

Im Smith -Diagramm werden komplexe Zahlen übersichtlich dargestellt. Es zeigt dem Benutzer wie sich die Impedanz oder [Admittanz](https://www.itwissen.info/Admittanz-admittance-Y.html) aufgrund des Reflexionsfaktors bei verschiedenen Frequenzen verhält.

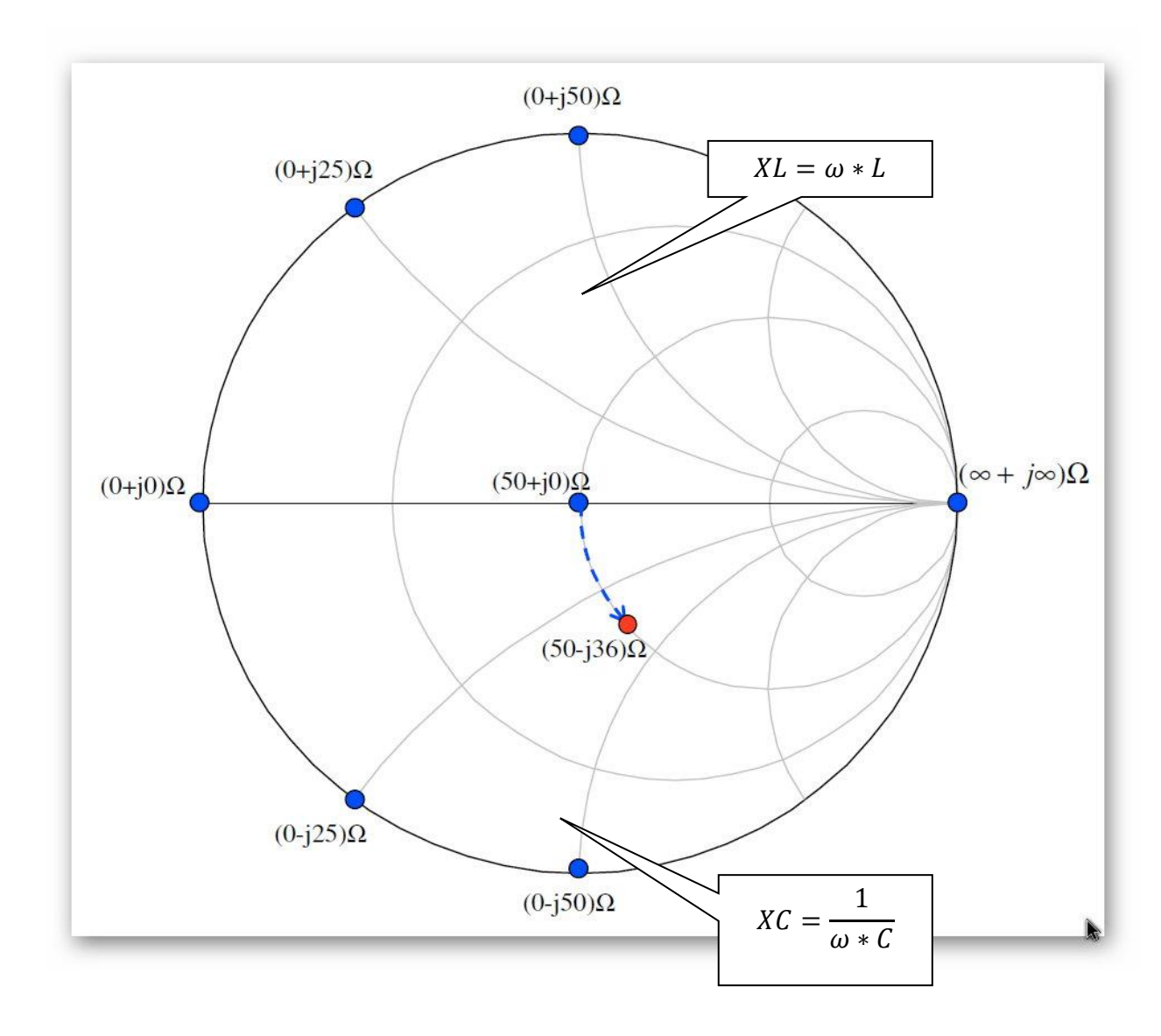

L: korrekt ist C = 341pF, gemessen bei 9,2 MHz (Marker 2, grün).

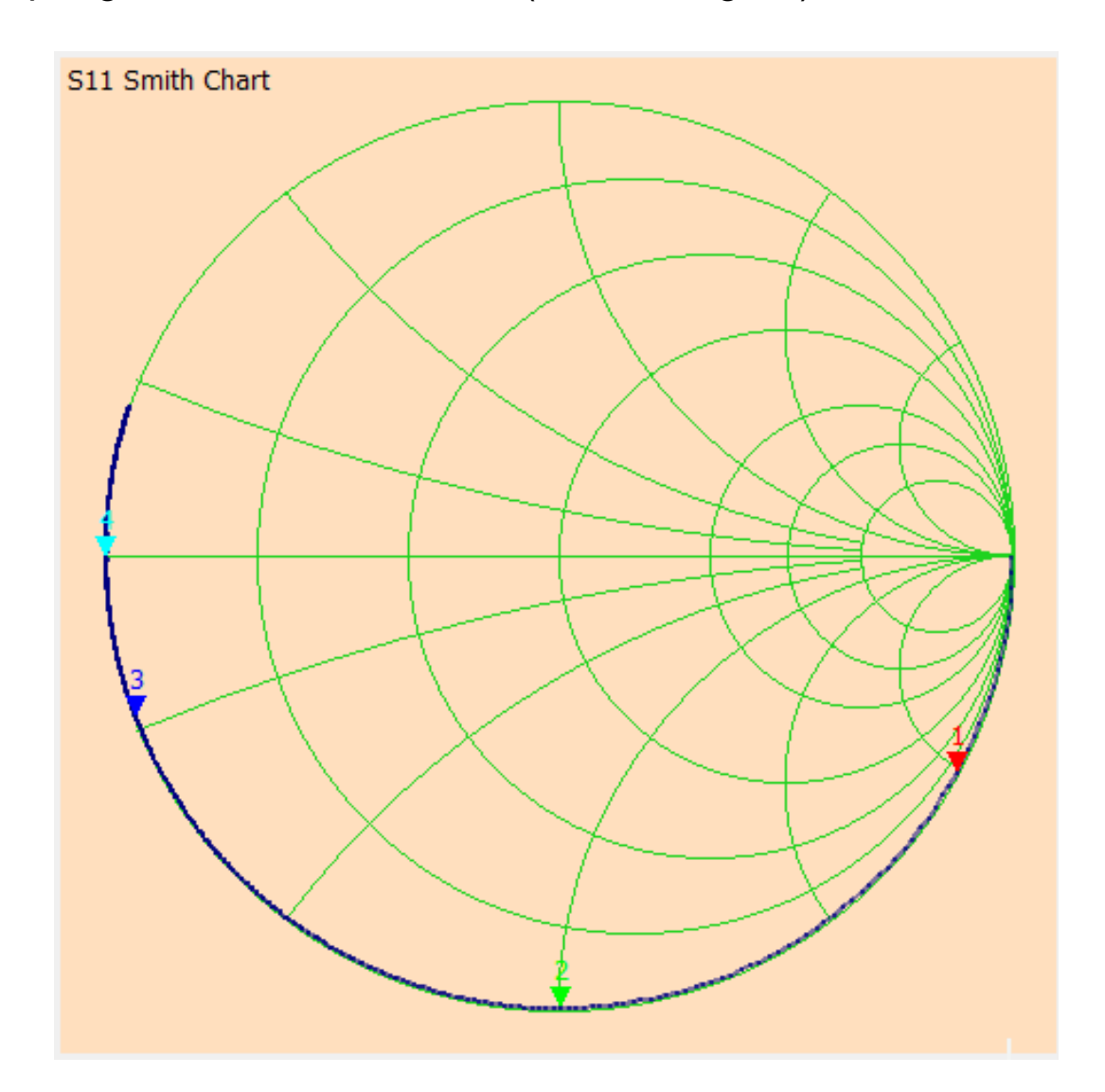

Hier wurde ein 150Ω-Widerstand im Frequenzbereich 50kHz bis 10MHz getestet. Da bei diesen Frequenzen im Widerstand kaum kapazitive und induktive Anteile wirksam werden, erscheint im Smith-Diagramm nur ein Punkt auf der R-Achse bei 150 Ω.

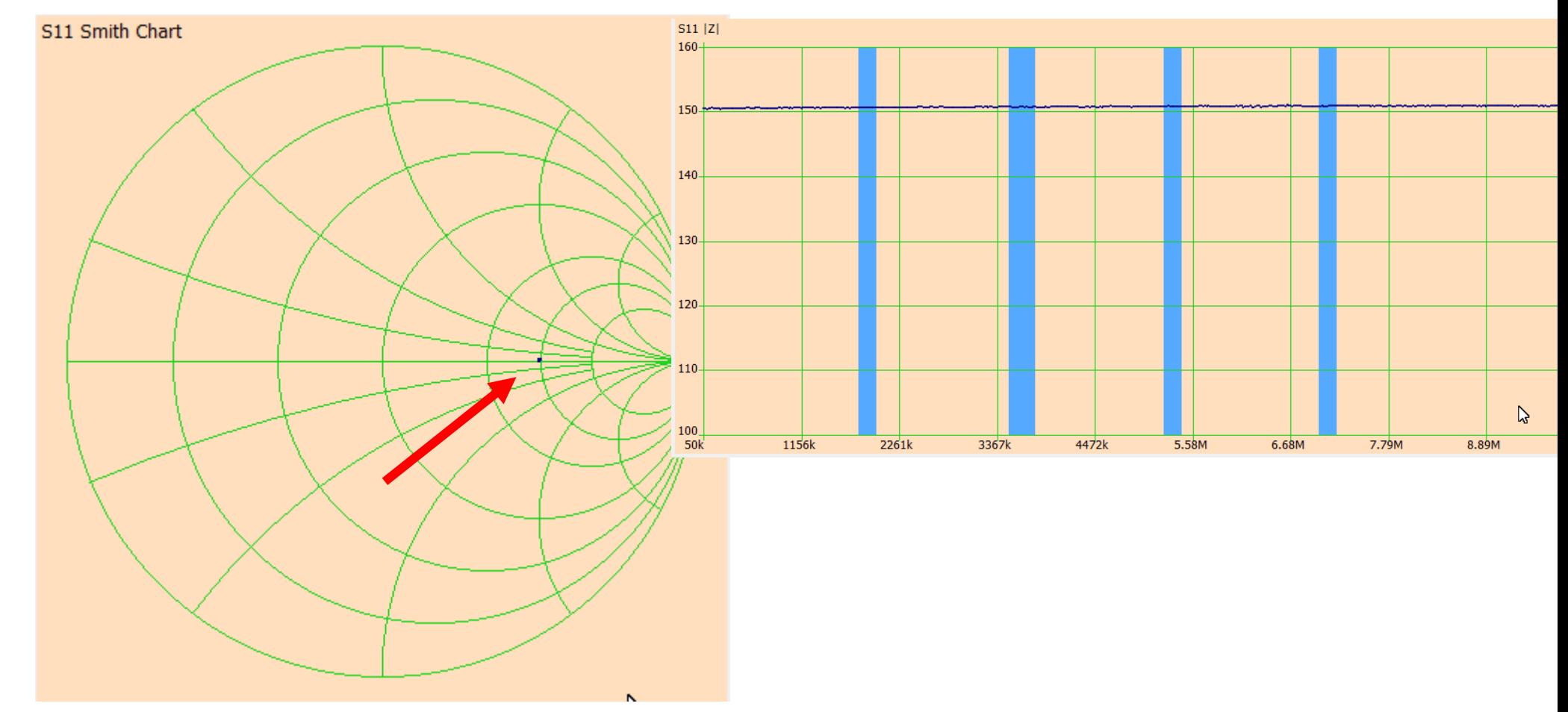

Das ändert sich deutlich bei höheren Frequenzen (hier z.B. bis 500MHz)

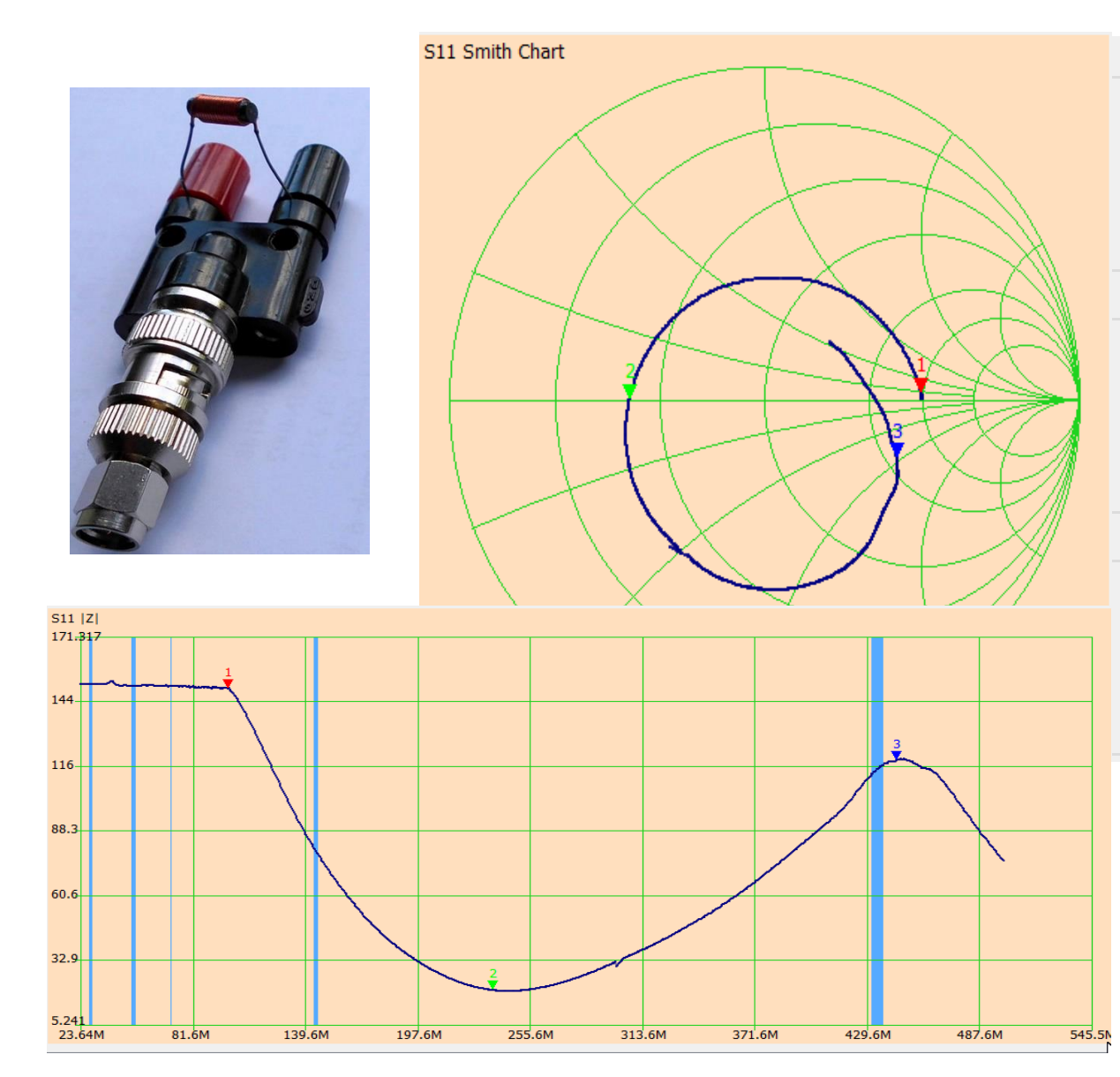

### Marker 1

Frequency: 99.6435 MHz Impedance: 148.9 +j8.33 Ω

### Marker 2

Frequency: 236.399 MHz Impedance: 20.14 +j17.8m Ω

### Marker 3

Frequency: 447.973 MHz Impedance: 108.6 -j48.6 Ω Mit einem anderen Adapter sieht das Ergebnis erfreulicher aus – der Widerstand sinkt zwar auch ab ca. 100 MHz, aber dieser starke Einbruch bleibt aus.

Das bedeutet: Der Steckboard-Adapter ist für höhere Frequenzen besser geeignet.

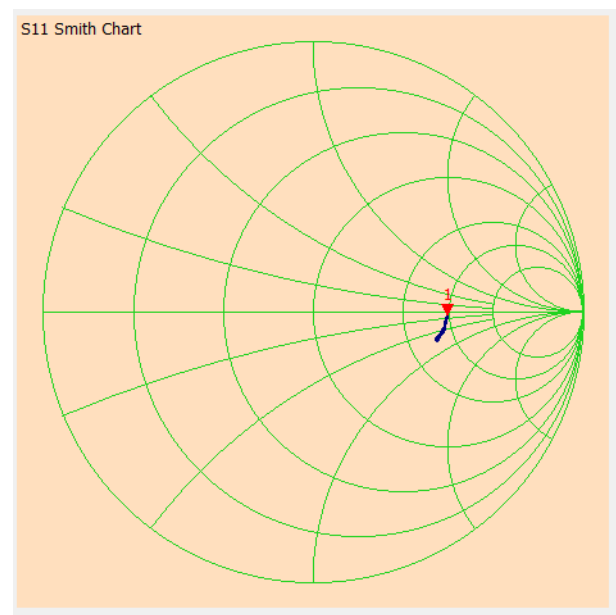

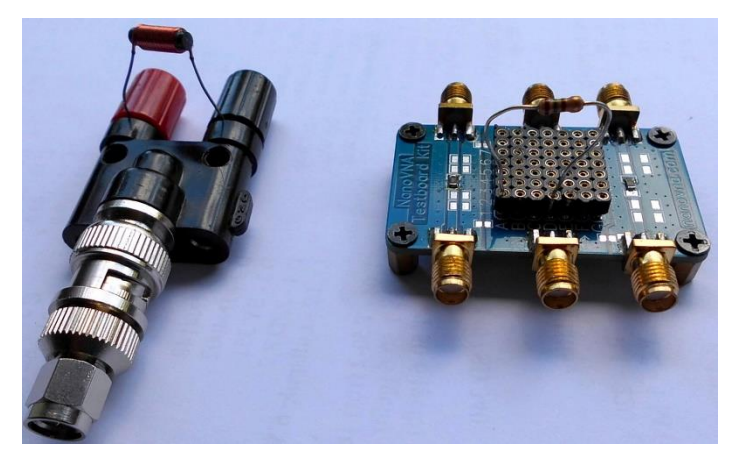

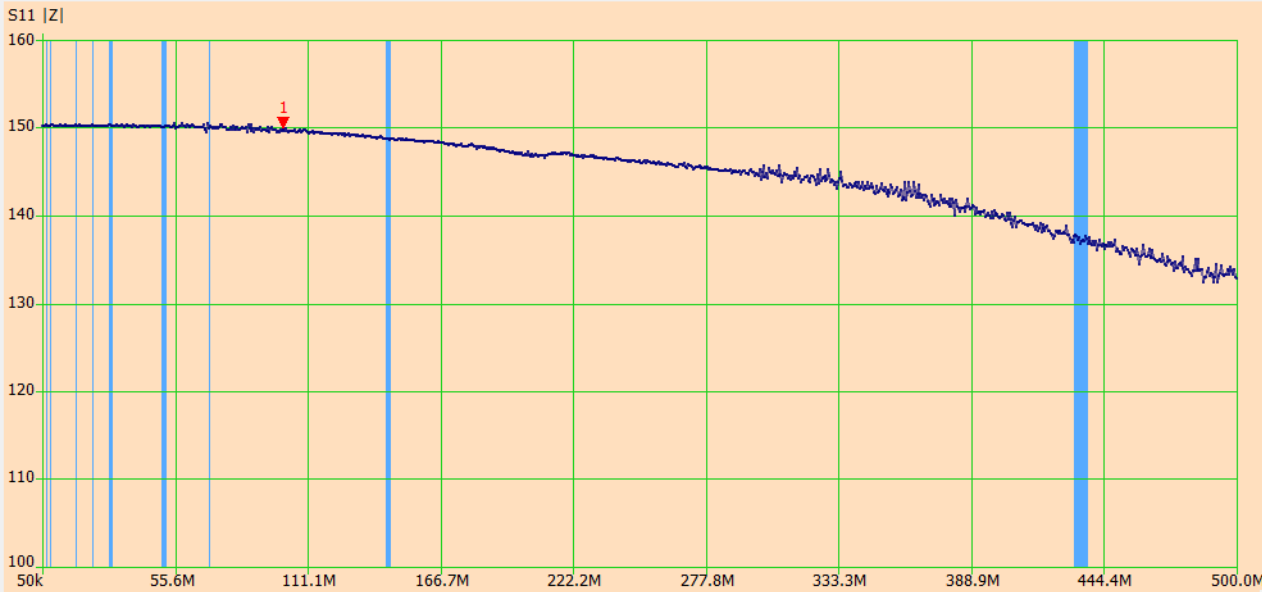

# **Ersatzschaltbilder C und L:**

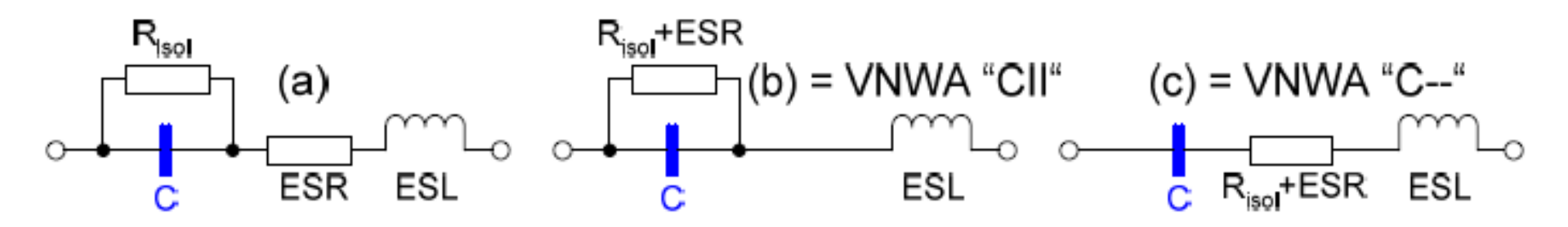

Abb. 1.1: Ersatzschaltbild einer Kapazität (a), vereinfacht (b), (c).

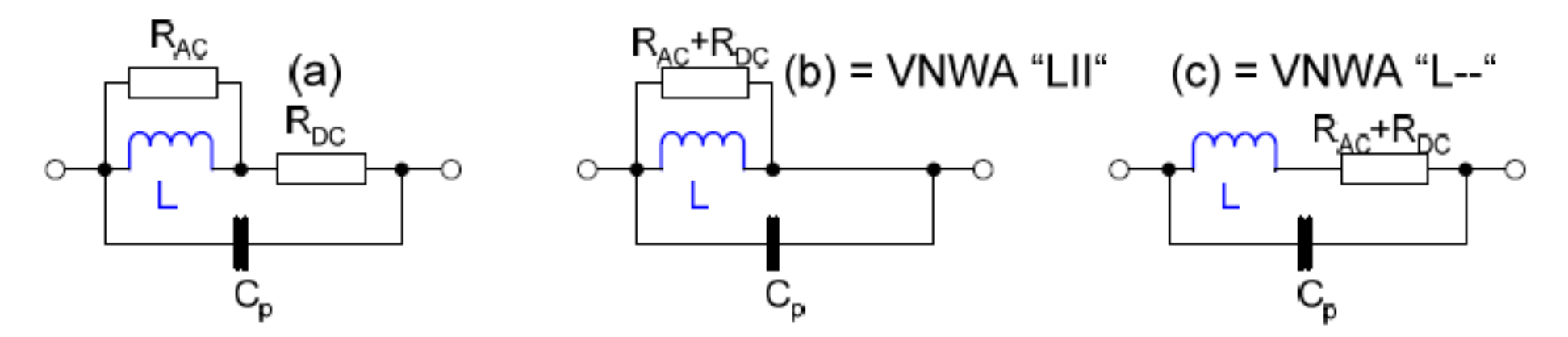

Abb. 1.4: Ersatzschaltbild einer Induktivität (a), vereinfacht (b), (c).

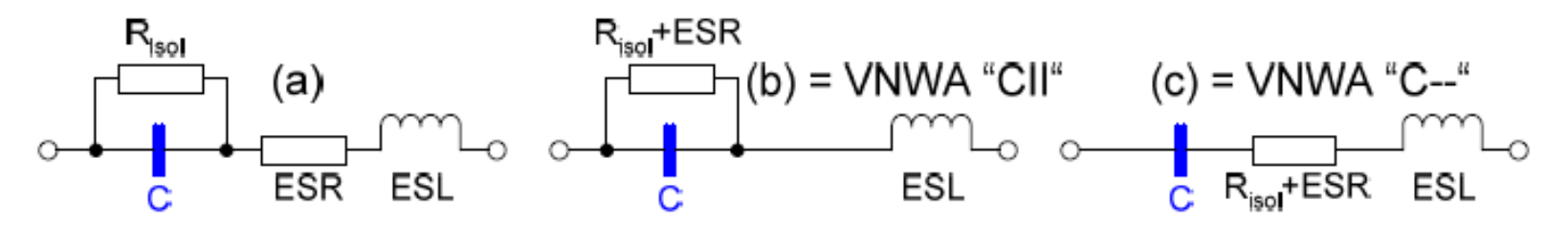

Abb. 1.1: Ersatzschaltbild einer Kapazität (a), vereinfacht (b), (c).

- C = Kapazität. Das sollte eigentlich alles sein. Ist es aber nicht.  $\bullet$
- $R_{\text{isol}}$  = Isolationswiderstand des Dielektrikums, insbes. bei Elkos (Leckstrom). ۰
- ESR=(Equivalent Series Resistance), der äquivalente Serienwiderstand. ۰ Zusammenfassung der ohmschen Leitungs- und der dielektrischen Umpolungsverluste des **Kondensators**

Der VNWA kann nur einen effektiven Wirkwiderstand messen, in (b) und (c) als Kombination aus R<sub>isol</sub> und ESR zusammengefasst. Diesen Wert geben auch die Hersteller als ESR an. Der VNWA kann die Konfigurationen (b) = "CII" (parallel) oder (c) = "C--" (Serie) darstellen.

- ESL (Equivalent Series Inductivity L), die äquivalente Serieninduktivität. ۰ Zusammenfassung der parasitären Induktivität des Kondensators (z.B. Leitungsdrähte).
- C + ESL bilden einen Serienschwingkreis mit einer Eigenresonanzfreguenz. ۰ Unterhalb der Resonanzfrequenz Verhalten als Kapazität wie erwartet (Z=1/ω\*C), oberhalb als Induktivität als Störeffekt.
- Güte Q: In erster Näherung (nur C und ESR weit vor der Resonanz) ist ۰  $Q = Xc / ESR = 1 / \omega^* C^* ESR$ Diesen Wert geben auch die Hersteller an, zumeist als  $tan(\delta) = 1/Q$ .
- Für die einfache Reihenschaltung (c) ist die Impedanz die Summe aus den Einzelimpedanzen ۰  $(R = R_{isol} + ESR, C = C_{\text{--}}, L = ESL)$

$$
Z = R + j(\omega L - 1/\omega_C) \qquad |Z| = \sqrt{R^2 + (\omega L - 1/\omega_C)^2}
$$

### **LCQ-Messungen mit dem VNWA**

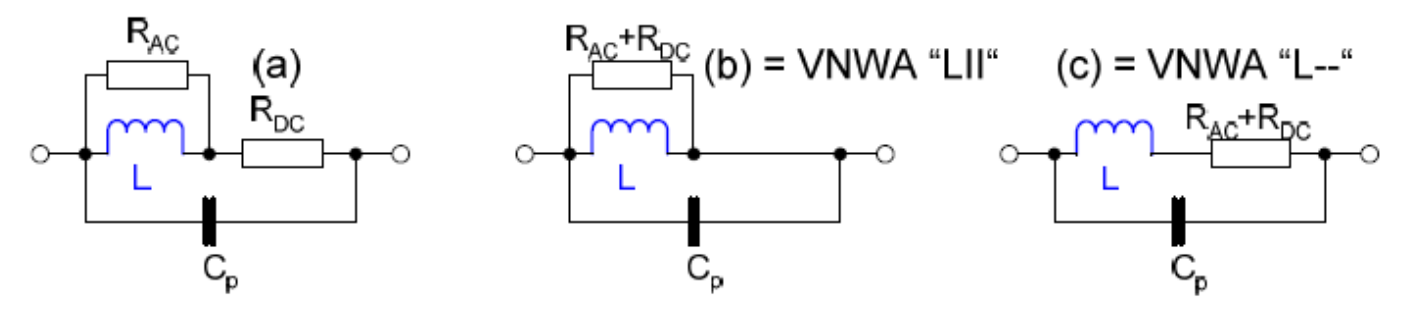

Abb. 1.4: Ersatzschaltbild einer Induktivität (a), vereinfacht (b), (c).

- L = Induktivität. Das sollte eigentlich alles sein. Ist es aber nicht. ٠
- R<sub>AC</sub> = frequenzabhängiger Widerstand u.a. des Spulenkerns.  $\bullet$ Zusammenfassung der Verluste aus Wirbelstrom und Ummagnetisierung im Kern sowie aus Streufeld (magnetische Verluste).
- R<sub>DC</sub> = Frequenzunabhängiger ohmscher Widerstand des Spulendrahts.  $\bullet$ Der VNWA kann nur einen effektiven Wirkwiderstand messen, in (b) und (c) als Kombination aus RAc und R<sub>DC</sub> als RAc zusammengefasst. Der VNWA kann die Konfigurationen (b) = "LII" (parallel) oder (c) = "L--" (Serie) darstellen.
- C<sub>p</sub> = Zusammengefasste parasitäre Kapazitäten zwischen den Windungen.
- $C_n$  + L bilden einen Parallelschwingkreis mit einer Eigenresonanzfrequenz.  $\bullet$ Unterhalb der Resonanzfrequenz Verhalten als Induktivität wie erwartet (Z=w\*L), oberhalb als Kapazität als Störeffekt.
- Güte Q: In erster Näherung (nur L und R<sub>DC</sub> weit vor der Resonanz) ist  $\bullet$  $Q = XL / R_{DC} = \omega^* L / R_{DC}$ . Diesen Wert geben auch die Hersteller von Drosseln an, meist mit Frequenzangabe.
- Für die einfache Parallelschaltung (b) ist die Impedanz der Kehrwert aus der Summe der  $\bullet$ Einzeladmittanzen ( $R = R_{AC} + R_{DC}$ ,  $C = C_{D}$ )

$$
Z = \frac{1}{1/_{R} + j(\omega C - 1/_{\omega L})}
$$
  $|Z| = \frac{1}{\sqrt{(1/_{R})^{2} + (\omega C - 1/_{\omega L})^{2}}}$ 

### Messmethoden:

#### **Messmethode S11 (Shunt)**

Abb $\int$  0.1 *Der VNWA misst den Reflexionskoeffizienten (S11) von Zx relativ zu seiner 50Ω-Umgebung. Der Aufbau kann Short/Open/Load (SOL) kalibriert werden, um systematische Fehler zu beseitigen.*

*Aufgrund der verwendeten Reflexionsmessbrücke, die auf 50Ω abgestimmt ist, ist diese Methode am genauesten, wenn Zx nahe bei 50Ω liegt.*

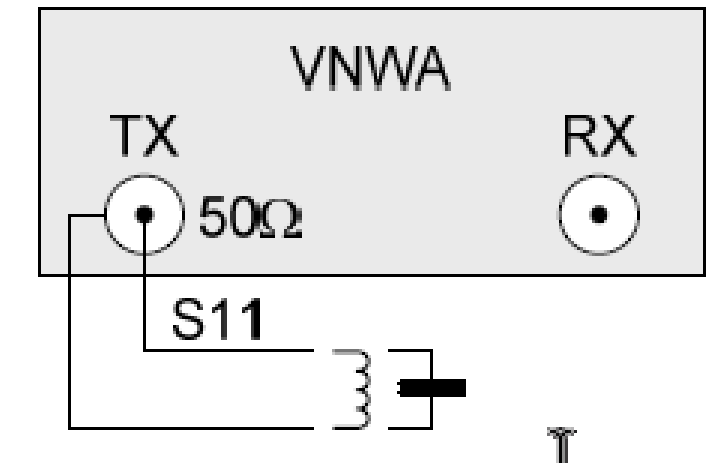

*Bei sehr viel kleineren oder größeren Impedanzen wird die Messanordnung sehr unempfindlich und die Ergebnisse sind daher ungenau.*

## **Messmethode S21 (Series)**

Abb $\int$  0.1

*Der VNWA RX-Port wird zur Messung des Stroms I durch Zx verwendet.*

*Da S21 gemessen wird, ist in diesem Fall eine einfache Durchgangskalibrierung ausreichend.*

*(Verwenden Sie die benutzerdefinierte Funktion (custom function) t2s(S21), um die S21- Transmissionsdaten in Reflexionsdaten umzurechnen.)*

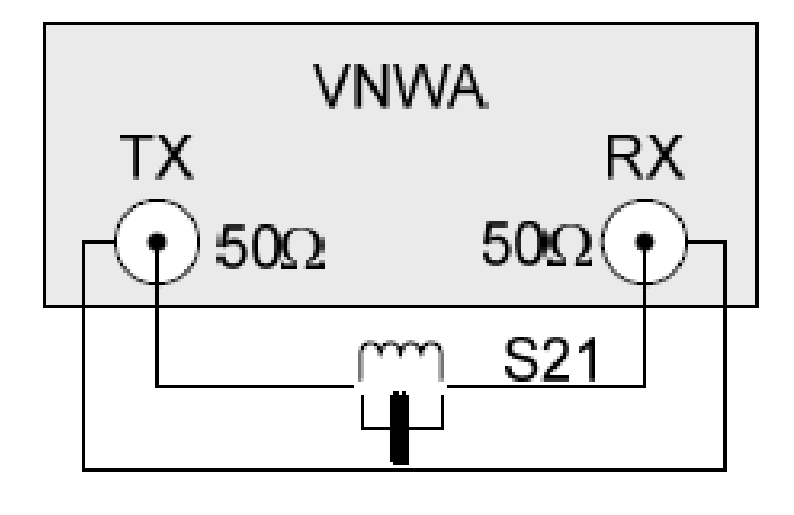

 $\mathbf{h}_i$ 

*Da der TX-Port keine ideale Spannungsquelle ist und der RX-Eingang eine endliche Impedanz hat, wird diese Methode bei kleinen Impedanzen Zx sehr unempfindlich und damit ungenau.*

*Diese Methode eignet sich gut zur Messung von Quarzen oder Verlusten in kleinen Kondensatoren.*

*Hinweis: Keiner der Zx-Anschlüsse darf bei dieser Methode mit Masse verbunden sein.*

#### Ergänzung vom 12.04.2024

Diskussionen mit Werner, DC4KU, über seinen im März 2024 erschienen Artikel [6] zu RLC-Messungen mit dem NanoVNA forderten eine kleine Nachuntersuchung regelrecht heraus. Das vorläufige Ergebnis aus den oben beschriebenen S11-Reflexionsmessungen war, im offenbar geradlinigen unteren Teil der L- oder C-Plots, "ganz weit" unterhalb der Eigenresonanz die Induktivität oder Kapazität zu bestimmen. Die Spanne um die 50Ω-Impedanz des VNWA erschien im Gegensatz zu der recht scharfen roten Parabel in Abb. 0.2 recht weit auslegbar. Wo aber messen wir den "richtigen" Wert einer Reaktanz, hier einer Induktivität? Aus Abb. 0.2. aus dem DG8SAQ VNWA-Help und aus Werner's Messungen liegt es auf der Hand: Bei der Freguenz, die den Betrag von Z.

$$
|Z| = \sqrt{R_S^2 + X_S^2}, X_S = \omega L \quad bzw. \quad X_S = \frac{1}{\omega C}, R_S = \text{serialer ohmscher Verlustwiderstand}
$$

möglichst nahe bei der VNWA-Systemimpedanz  $50\Omega$  ergibt. Hier ist die erreichbare Messgenauigkeit maximal

Diese Formel, nach  $\omega$  bzw. der Frequenz f aufgelöst, die für eine Induktivität oder Kapazität die Sollimpedanz 50Ω ergibt, ist ein einem kleinen Excel-Sheet im Download programmiert. Damit lässt sich vorab der Scan-Bereich für den Netzwerkanalysator ermitteln.

Beispiel einer Induktivitätsmessung (unbekannte Spule)

Wir scannen die Spule von 50kHz bis 300 MHz:

XL=50 Ohm erreichen wir bei ca. 2,87 MHz, also ist es vorteilhaft, den Scan auf diesen Bereich zu beschränken (2,5-3MHz)

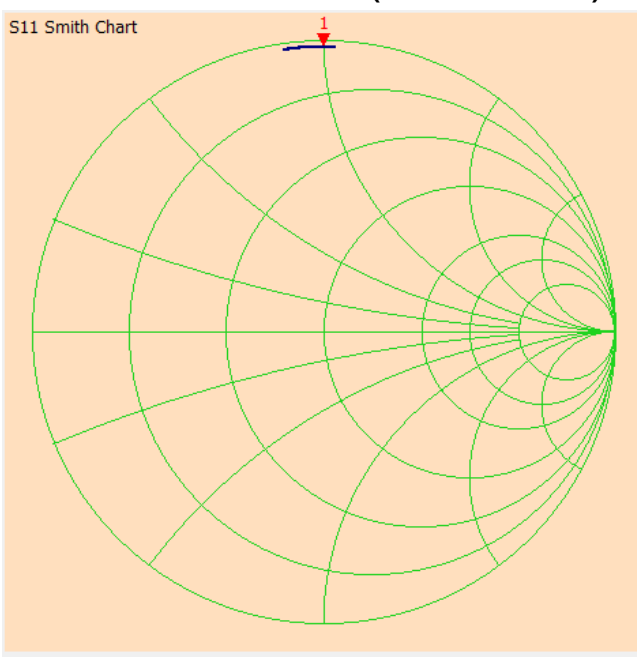

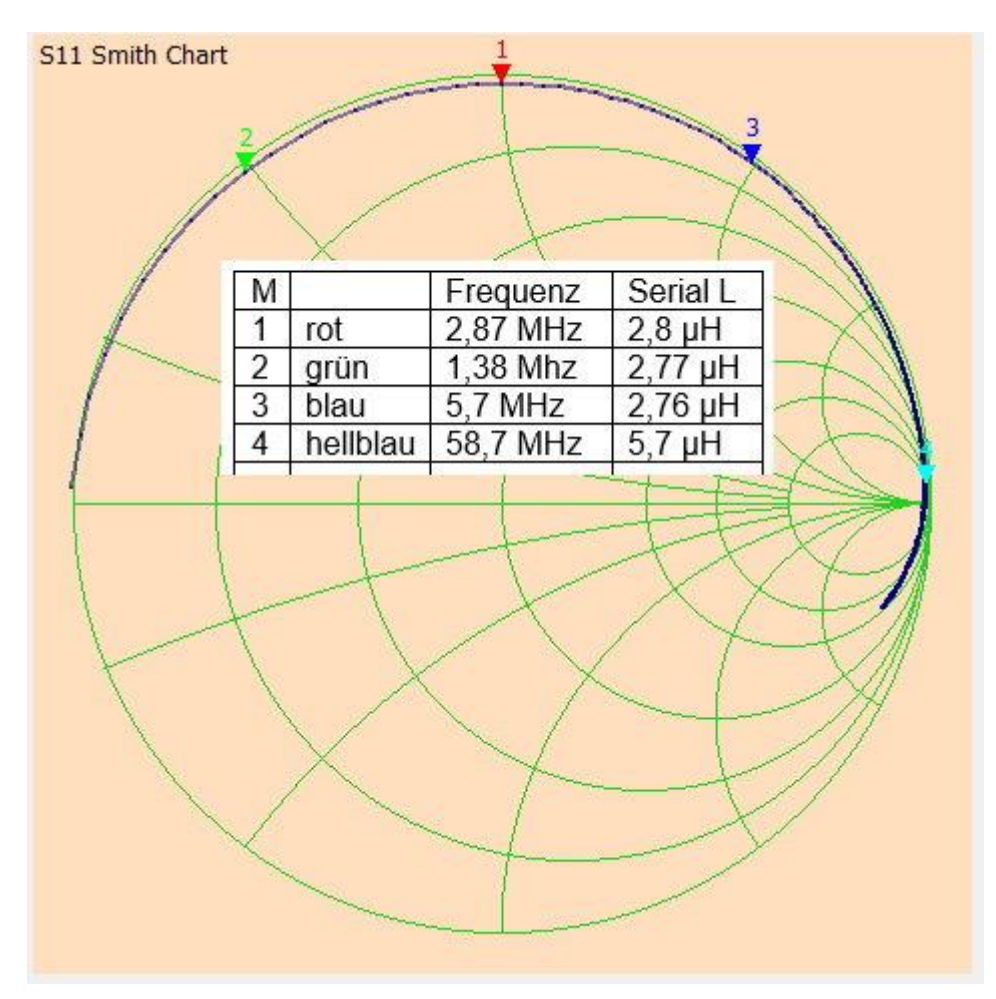

Mit dem Excel-Sheet von DL6GL lässt sich die Messfrequenz auch berechnen:

Zum Beispiel soll ein 120 pF-Kondensator gemessen werden, die Messfrequenz soll lt. Excel-Sheet um 26,5 MHz liegen.

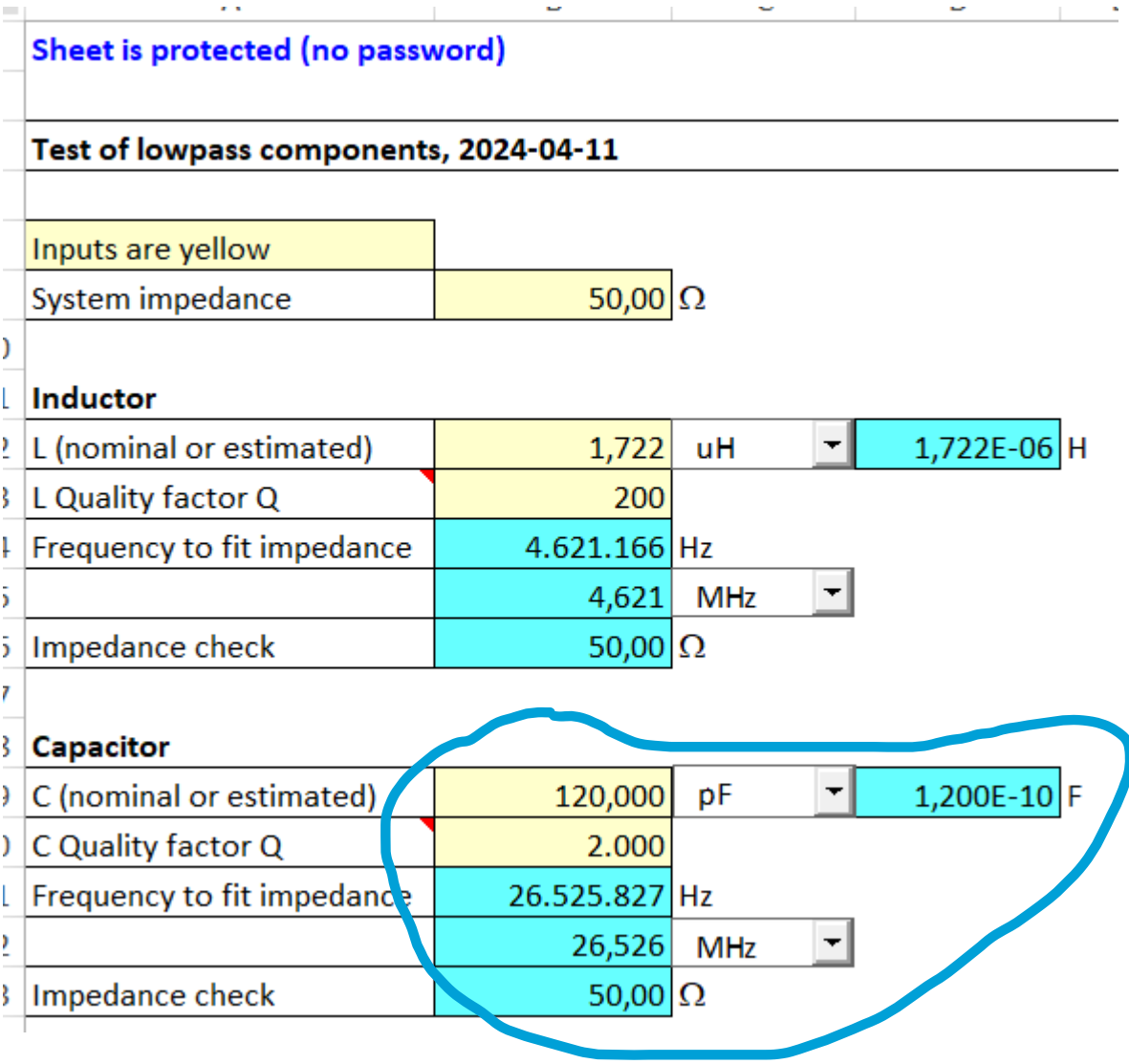

Excel-Sheet unter Download hier: <https://dl6gl.de/lcq-messungen-mit-dem-vnwa.html>

# Nun wird der Scan von 20 MHz-30MHz durchgeführt:

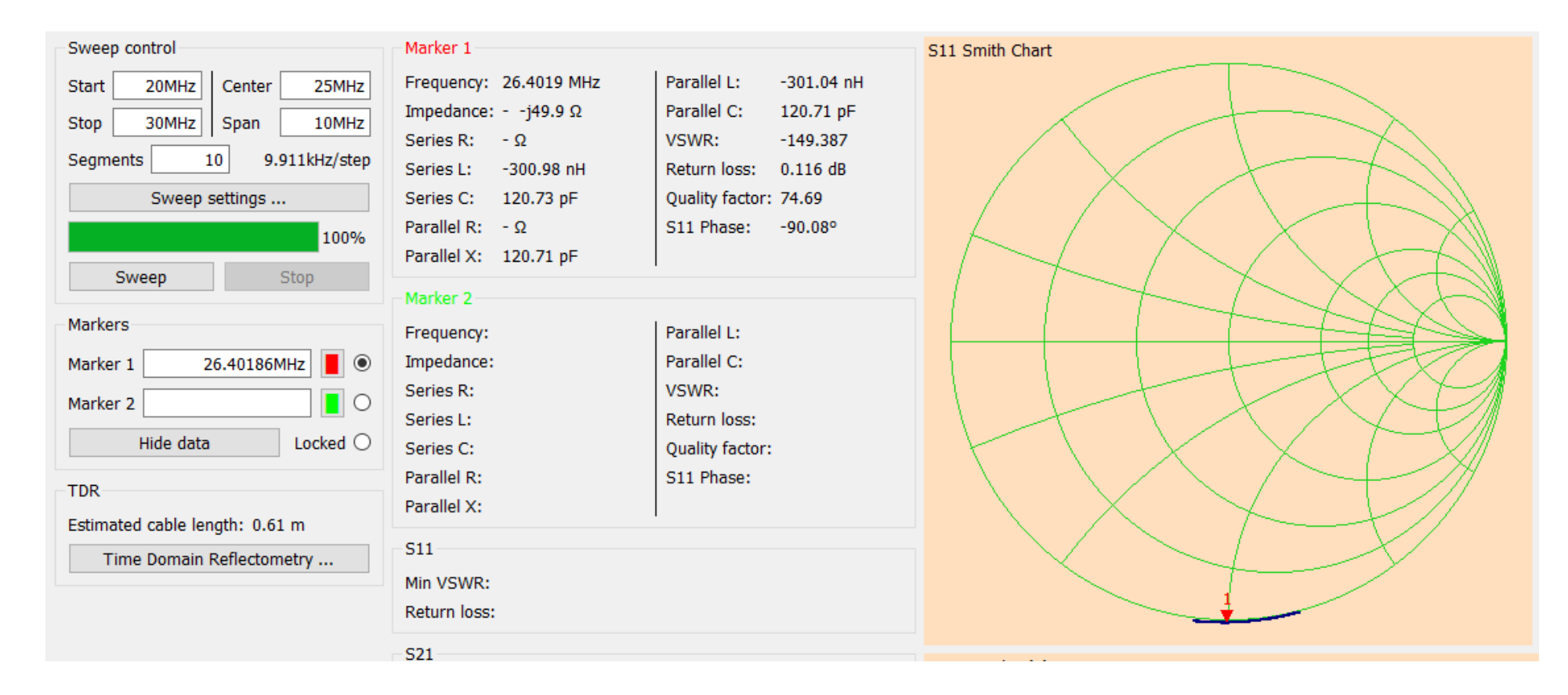

Der NanoVNA misst 120,7 pF bei Z= -j49,9Ω und die Messfrequenz von 26,4 MHz, kommt also mit der Berechnung im Excel-Sheet ganz gut hin.

Mit dieser Tabelle lassen sich die Scan-Frequenzen für die Kapazitätsmessungen ungefähr abschätzen:

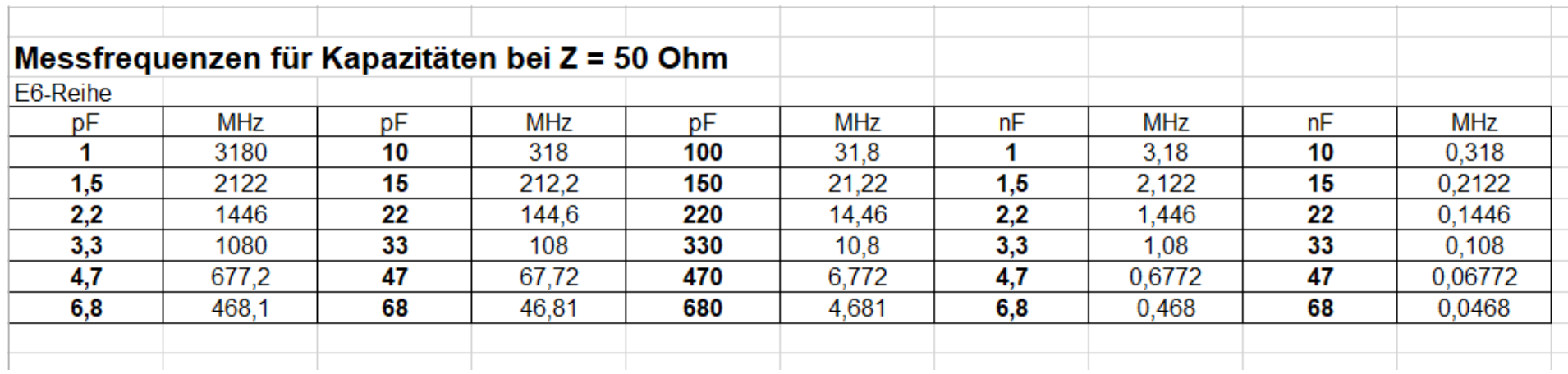

# **Zusammenfassung: DG1KPN & DL6GL schreiben in (4):**

Fazit bis hierher:

1. Die Messung von Induktivitäten mit dem VNWA ist sowohl über die S11-Reflexion als auch über die S21-Transmission (mit interner Umrechnung in Reflexion) in einem weiteren Bereich möglich, als es die Hinweise im VNWA-Help vermuten lassen. Die Ergebnisse decken sich weitgehend.

2. Üblicherweise in HF-Filtern verwendete Eisenpulver-Ringkerne mit bis zu wenigen μH:

Abweichung um < 2% in einem Bereich von |Z| von ~2 bis 200Ω von den mit einem LC-Meter oder dem VNWA LCR-Meter mit Frequenzen < 1MHz gemessenen Werten. 3. Untersuchte Drosseln 22μH bis 2,5mH: Abweichung um < 2% in einem Bereich von |Z| von ~70 bis 700Ω, sofern die Messfrequenz deutlich unterhalb der Selbstresonanz liegt. 4. Die Eigenresonanzen lassen sich mit beiden Methoden (S11 oder S21) einfach bestimmen. Dabei ist die einfachere S11-Messvorrichtung mit SOL-Kalibrierung vorteilhafter.

5. Die S21-Messung ohne Impedanzanpassung mit hinreichend großen Abschwächern wirft Probleme bei der Gütebestimmung auf infolge Unsicherheiten in Bezug auf die Impedanzen von TXout und RXin mit entsprechenden Messfehlern. Dies soll abschließend untersucht werden.

Quellen und weiterführende Links:

- 1) [VNWA\\_Experiments-1.pdf](file:///C:/Users/stotz/Desktop/VNWA_Experiments-1.pdf)
- 2) <https://dl6gl.de/lcq-messungen-mit-dem-vnwa/1-spulen-und-kondensatoren-im-wirklichen-leben.html>
- 3) <https://dl6gl.de/lcq-messungen-mit-dem-vnwa/3-s11-reflexionsmessungen-l-und-q-mit-dem-vnwa.html>
- 4) <https://dl6gl.de/lcq-messungen-mit-dem-vnwa/4-s21-transmissionsmessungen-l-und-q-mit-dem-vnwa.html>
- 5) <https://dl6gl.de/media/files/lcq-messungen-mit-dem-vnwa.pdf>
- 6) [https://dc4ku.darc.de/R-L-C\\_Messung\\_mit\\_NanoVNA.pdf](https://dc4ku.darc.de/R-L-C_Messung_mit_NanoVNA.pdf)
- 7) [https://www.hamcom.dk/VNWA/How%20to%20calibrate%20and%20measure%20a%20DUT%20like%20a%20toroid%20correct](https://www.hamcom.dk/VNWA/How%20to%20calibrate%20and%20measure%20a%20DUT%20like%20a%20toroid%20correctly%20the%20smart%20way.pdf) [ly%20the%20smart%20way.pdf](https://www.hamcom.dk/VNWA/How%20to%20calibrate%20and%20measure%20a%20DUT%20like%20a%20toroid%20correctly%20the%20smart%20way.pdf)
- 8) [https://www.hamcom.dk/VNWA/How%20to%20calibrate%20and%20measure%20a%20DUT%20like%20a%20toroid%20in%20](https://www.hamcom.dk/VNWA/How%20to%20calibrate%20and%20measure%20a%20DUT%20like%20a%20toroid%20in%20shunt%20mode_2.pdf) [shunt%20mode\\_2.pdf](https://www.hamcom.dk/VNWA/How%20to%20calibrate%20and%20measure%20a%20DUT%20like%20a%20toroid%20in%20shunt%20mode_2.pdf)

#### Anhang Diagramme:

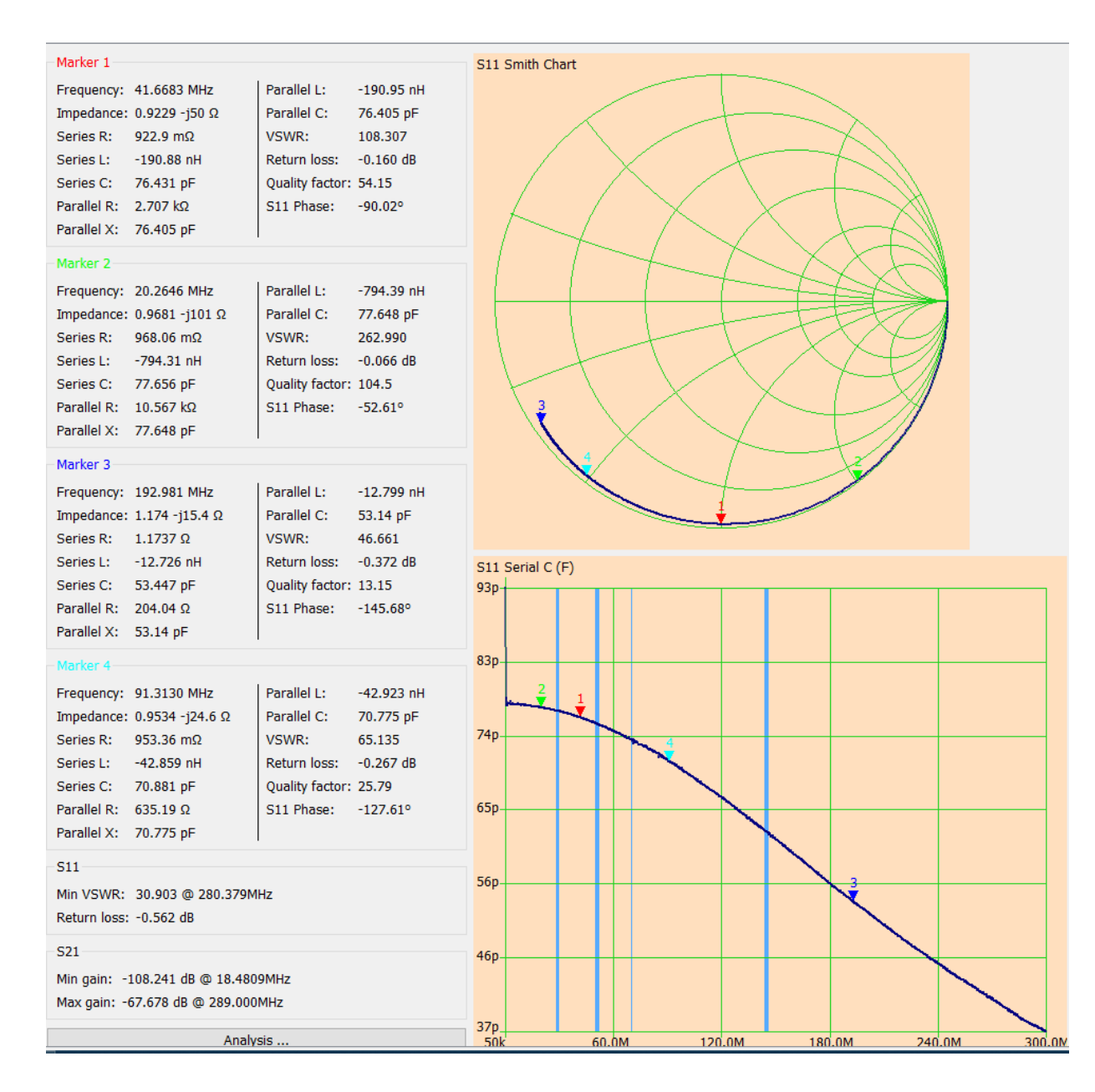

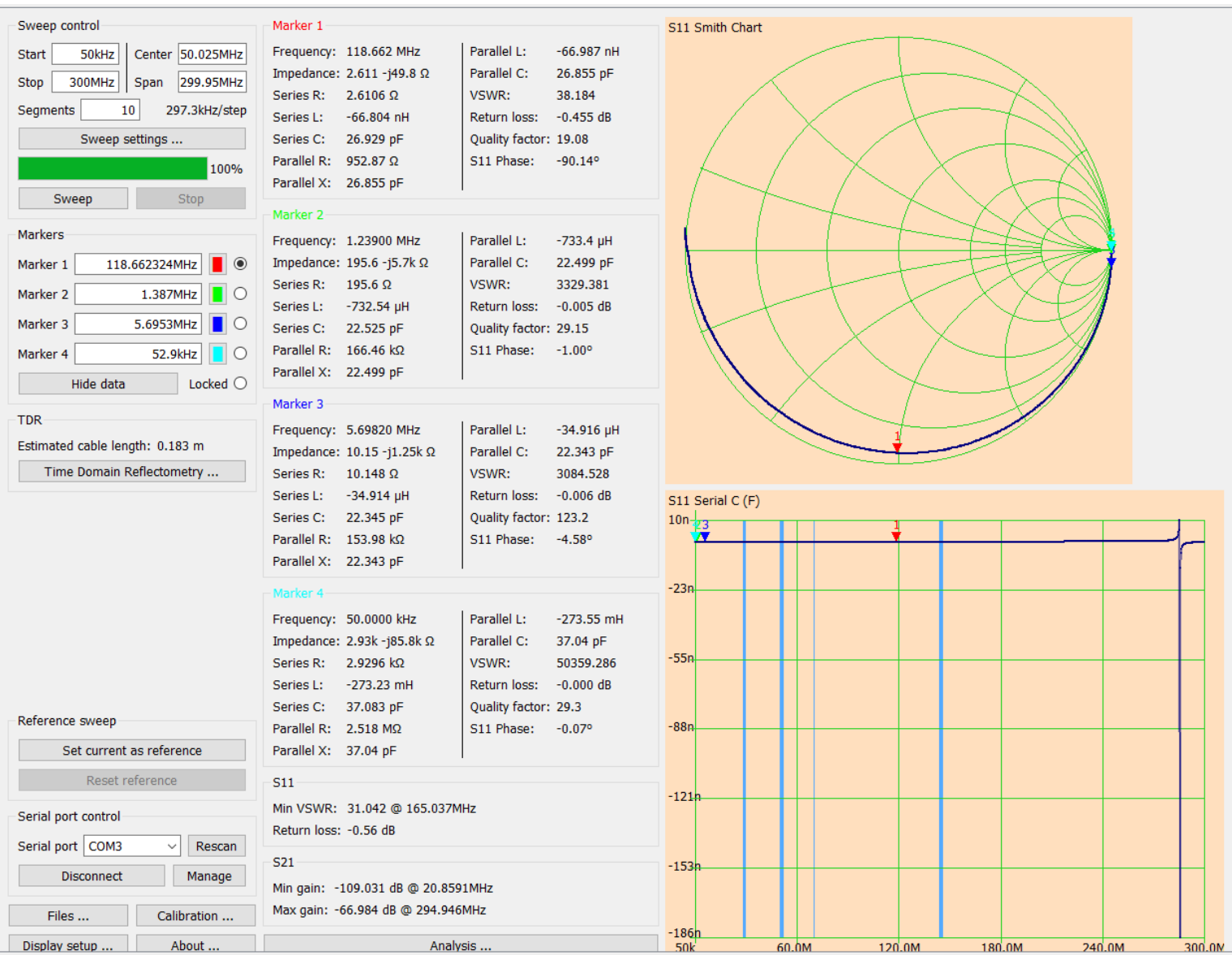